# **How to Apply for IU Scholarships**

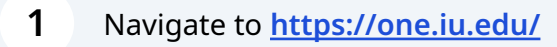

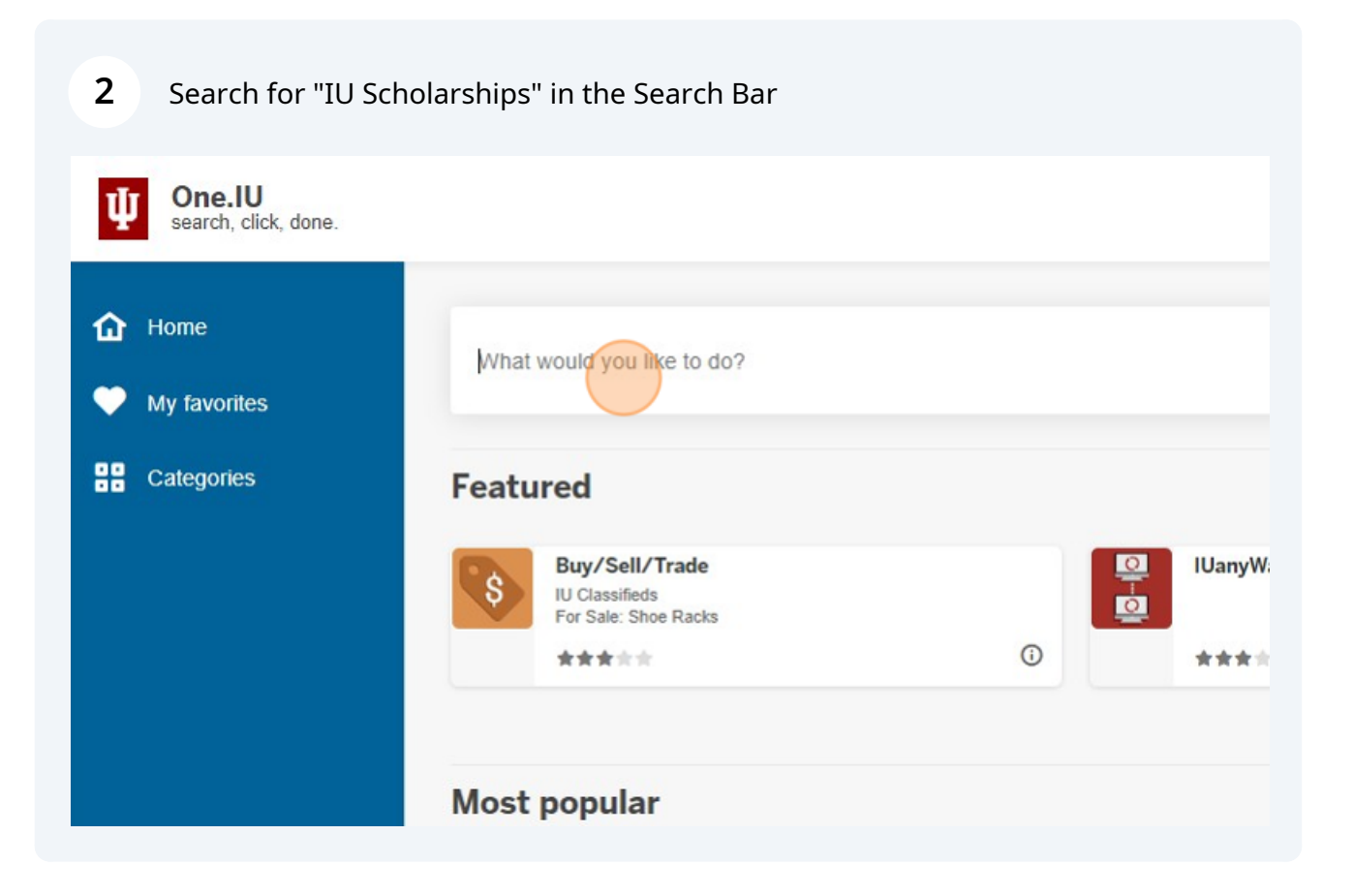

## Select "IU Scholarships"

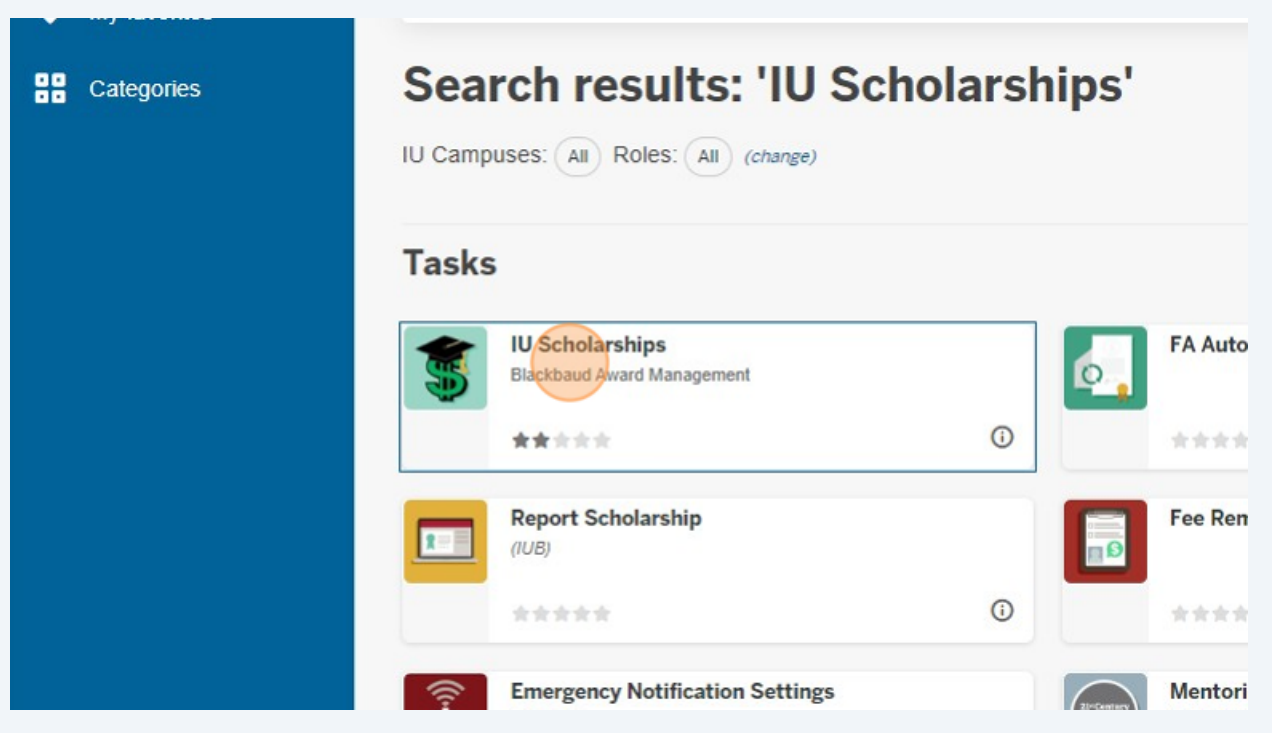

## Click "Sign In With Your CAS Credentials"

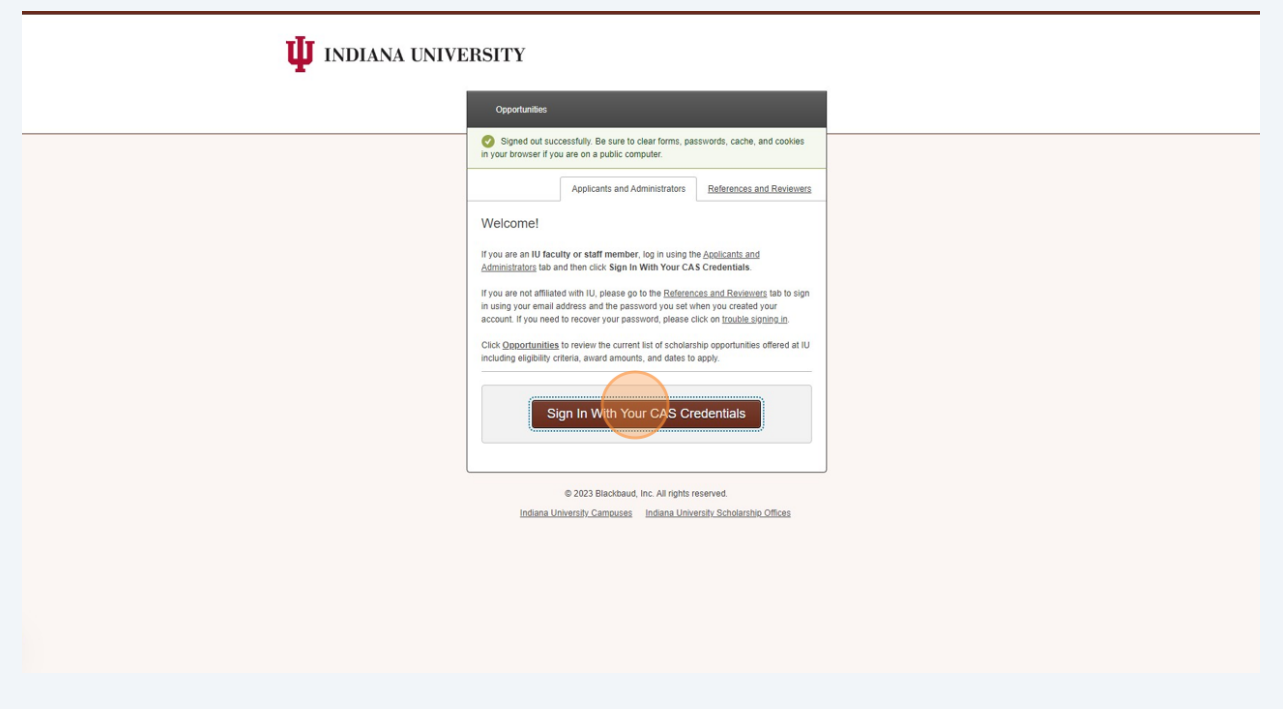

**5** Enter your IU username and password to CAS Authenticate & login.

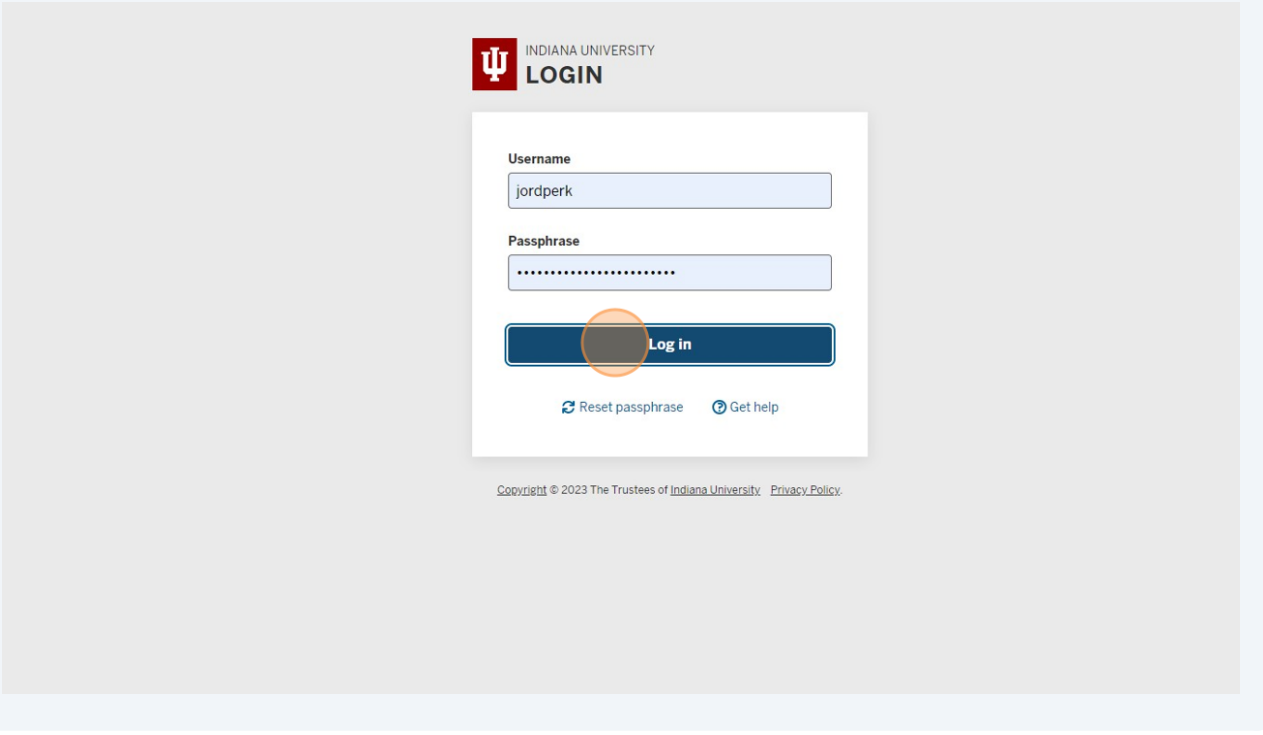

Begin your General Application and complete the 7 required questions marked with an "\*".

**6**

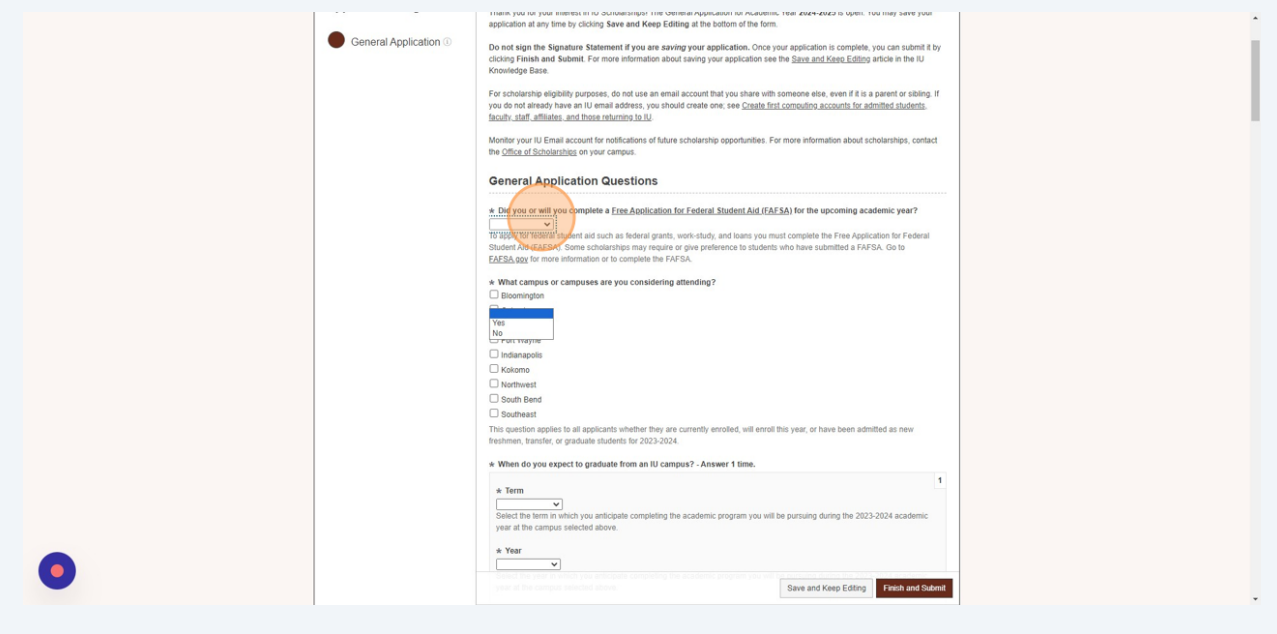

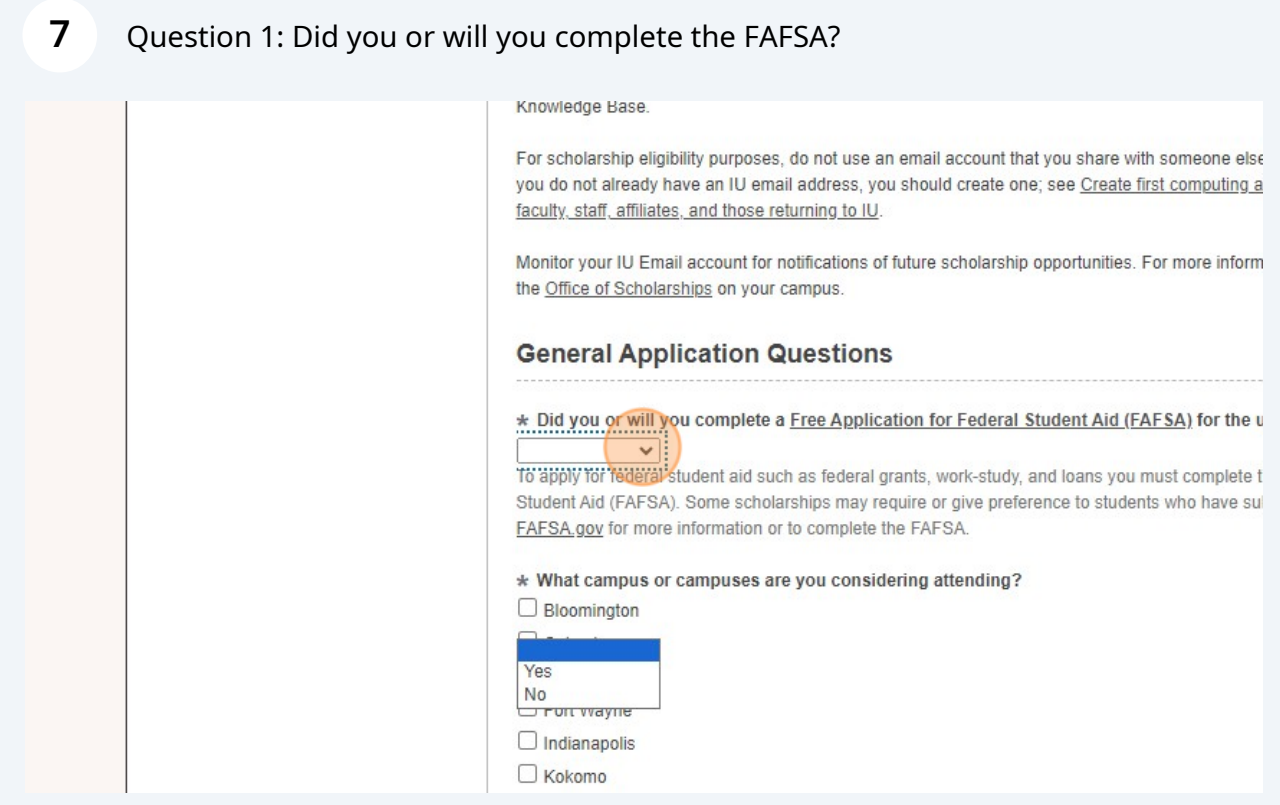

NOTE: International students will not file a FAFSA and should indicate "No"

Question 2: Select your current campus.

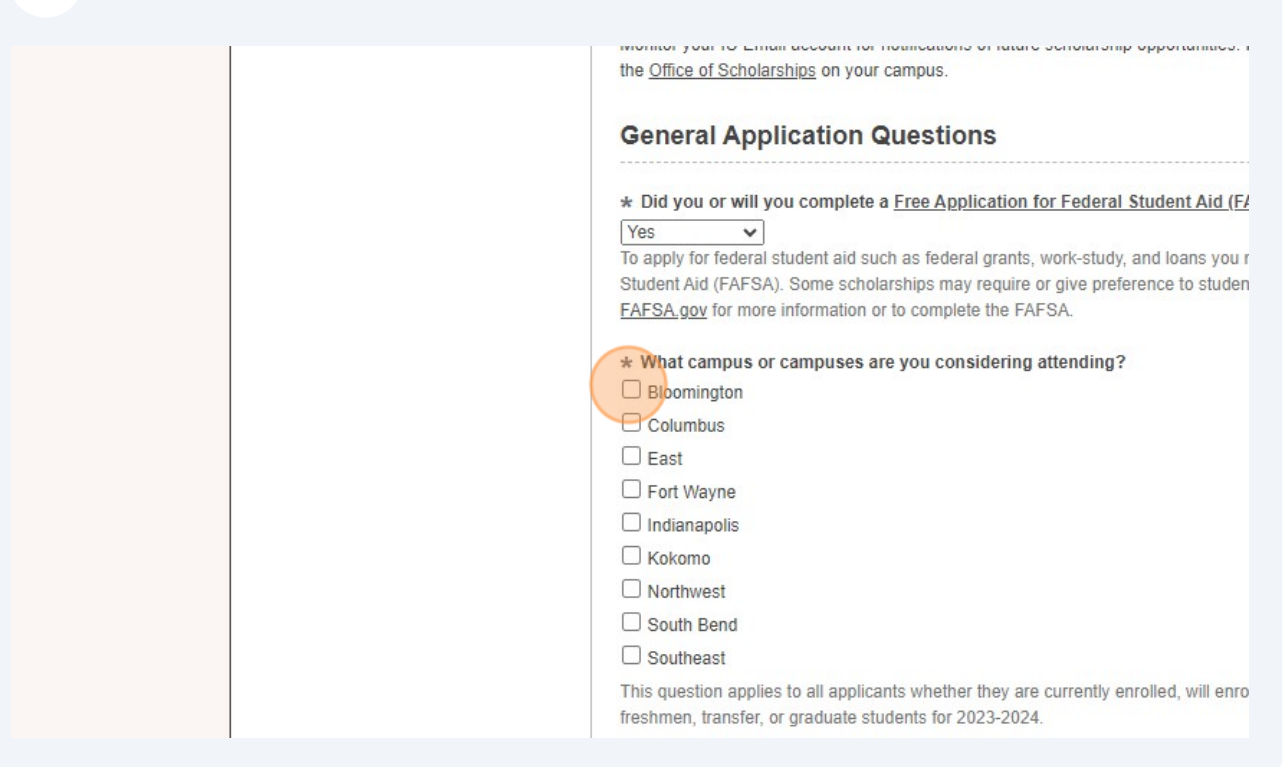

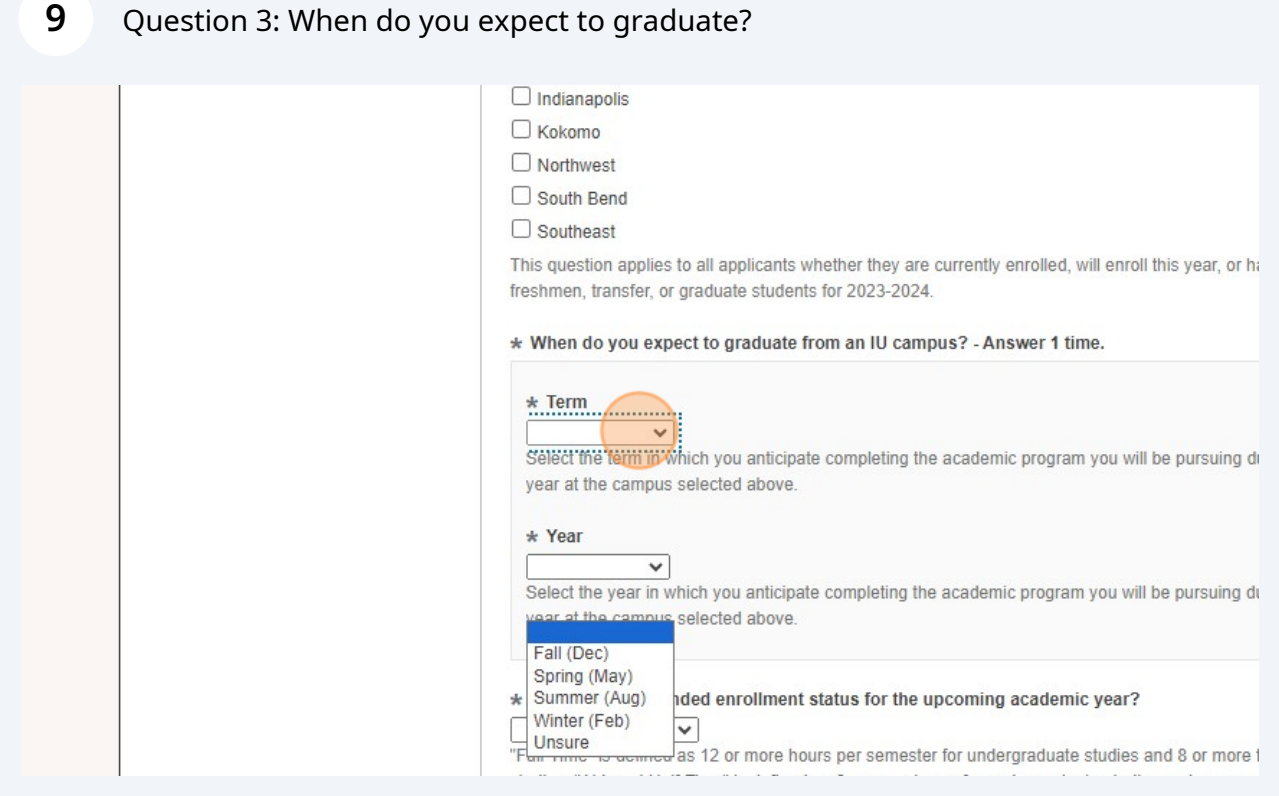

NOTE: This is an estimate and your best guess at when you might graduate. It's okay if this changes in the future.

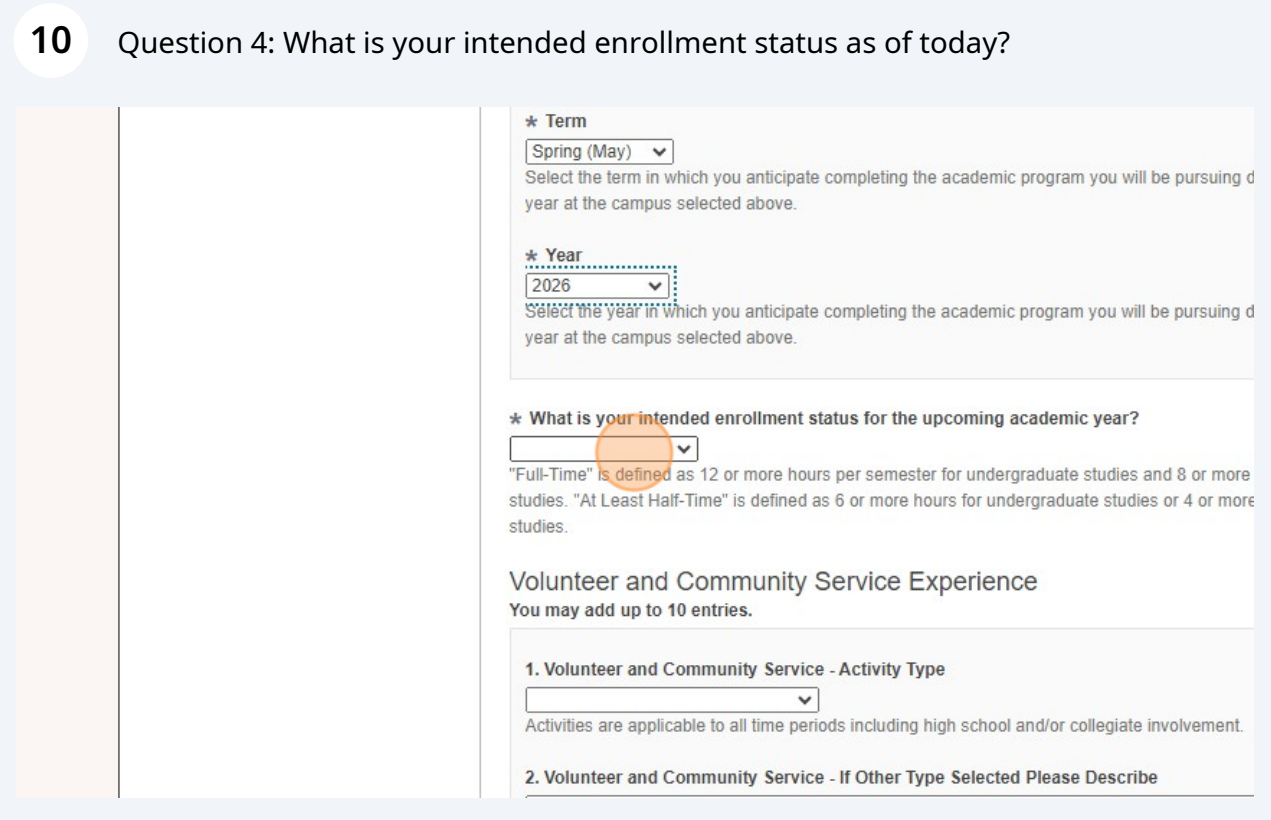

 $(i)$ Note: "Full Time" is defined as 12 or more hours per semester for undergraduate students and 6 or more for graduate or professional studies at IU.

"Half time" is defined as 6 or more hours for undergraduate students and 3 or more for graduate or professional studies at IU.

**11** SKIP: Volunteer and Community Service Experience Section

**12** SKIP: Leadership Experience

 $\bigodot$ 

SKIP: Extracurricular Activity Experience

SKIP: Affiliations

SKIP: Honors and Awards

SKIP: Work Experience

Question 5: Do you plan to work during the school year?

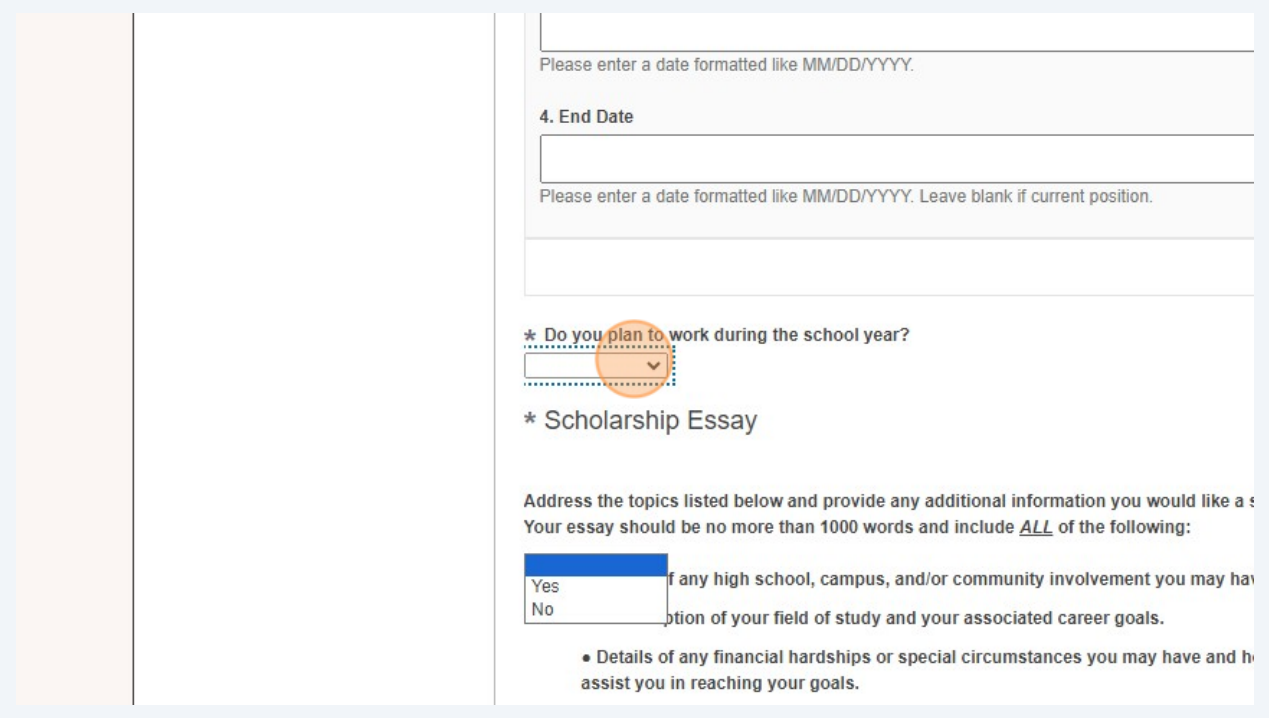

 $\bigodot$ NOTE: Student academic appointments (SAAs) such as GAs, RAs, and AIs are considered employment. If you are a student academic appointee, indicate "Yes".

If you have or plan to have any other employment (on OR off campus), indicate "Yes."

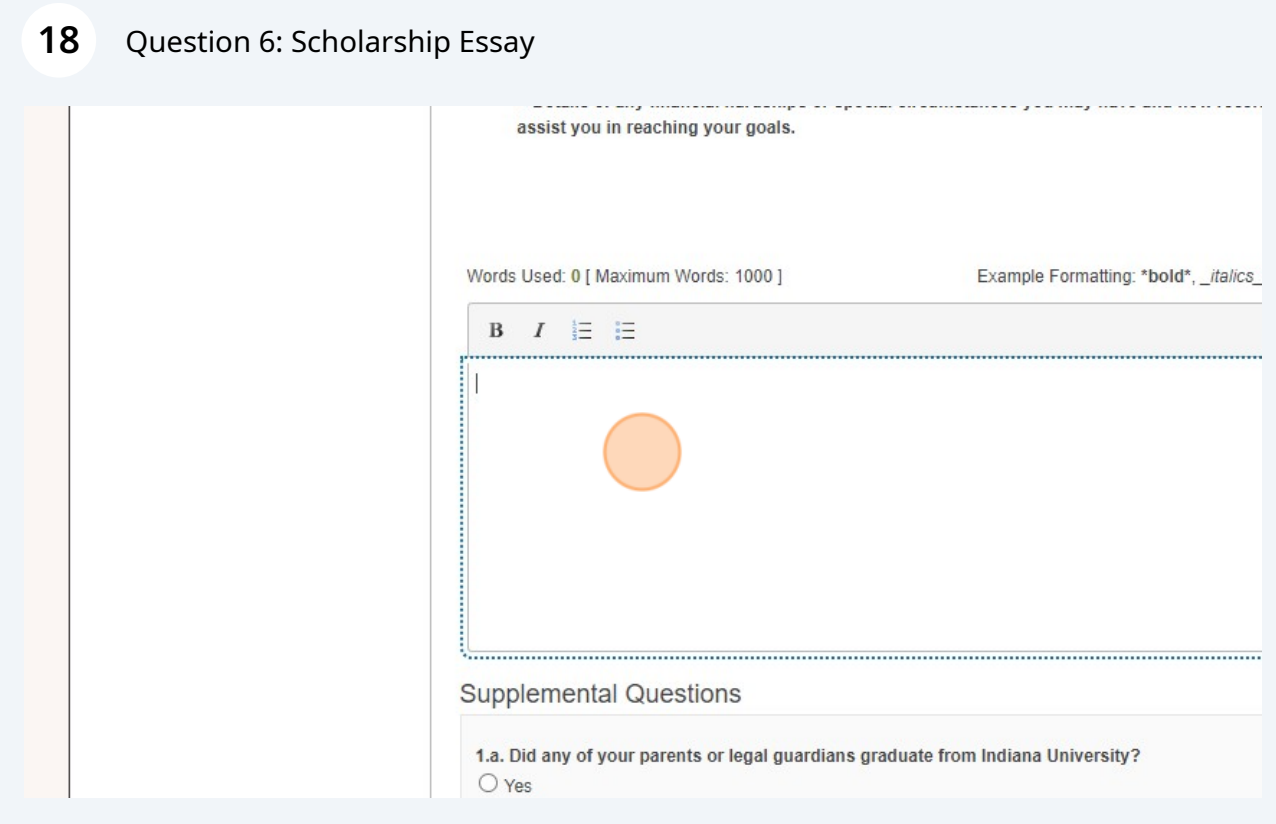

Note: it is not required to write a full essay, but you must type at least one character in this field. We recommend "N/A".

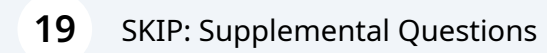

 $\bigodot$ 

## Question 7: Are you Ready to Submit your General Application?

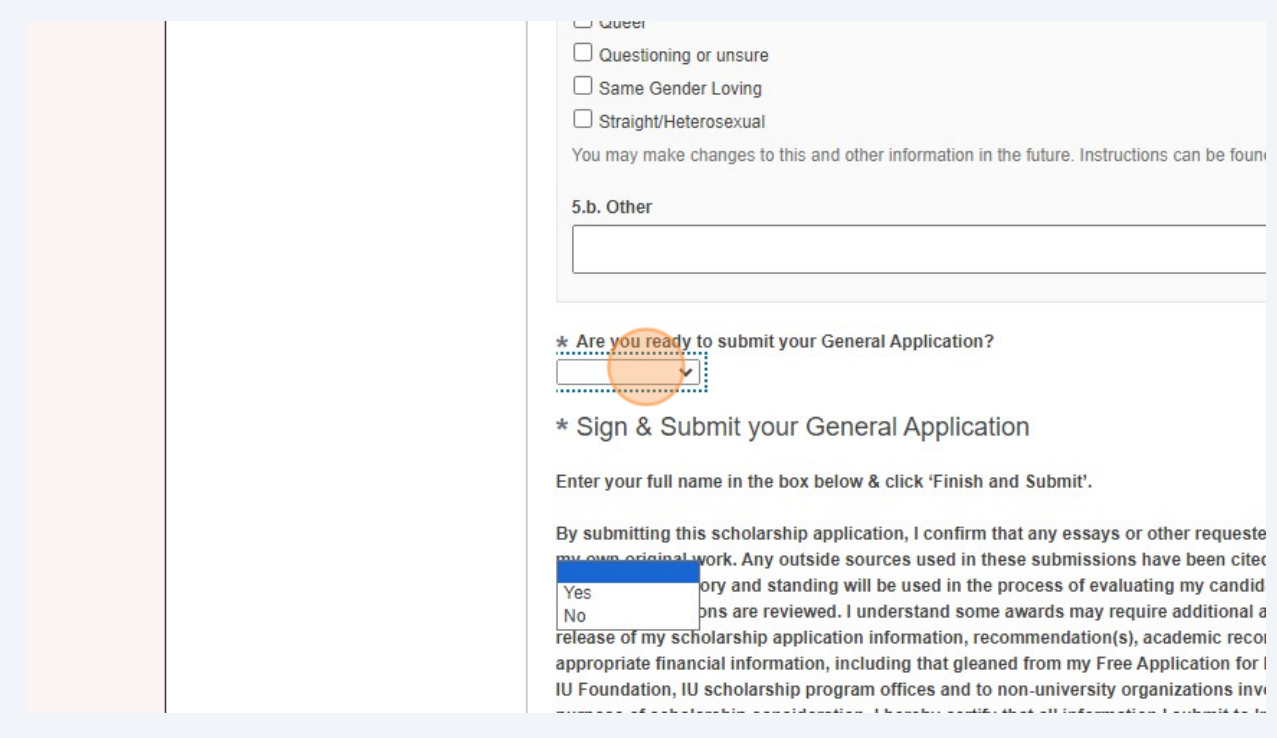

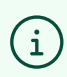

Note: indicate "Yes".

#### **21** Enter your name.

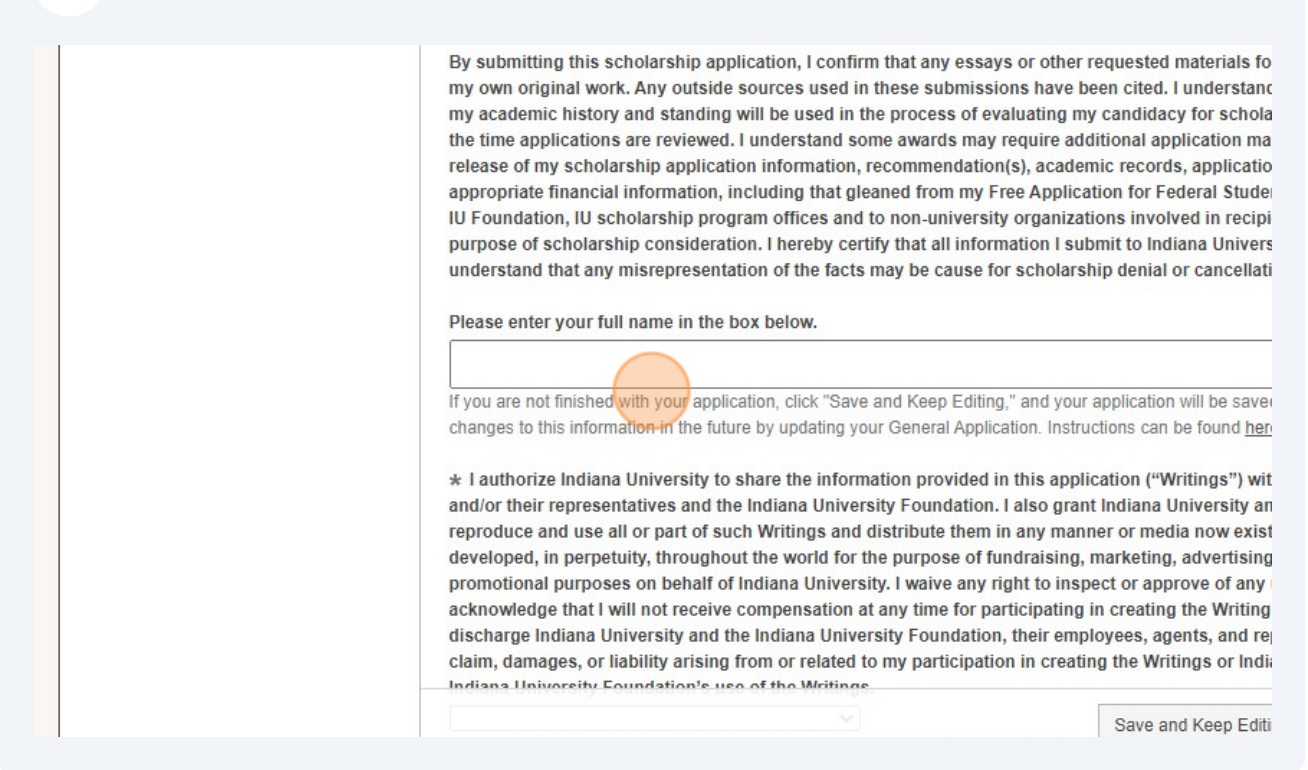

#### **22** Select your preference regarding the release of your application to donors and/or representatives of the IU Foundation.

#### Jordin Kreuzman

If you are not finished with your application, click "Save and Keep Editing," and your appli changes to this information in the future by updating your General Application. Instruction

\* I authorize Indiana University to share the information provided in this applicatio and/or their representatives and the Indiana University Foundation. I also grant Ind reproduce and use all or part of such Writings and distribute them in any manner o developed, in perpetuity, throughout the world for the purpose of fundraising, mark promotional purposes on behalf of Indiana University. I waive any right to inspect c acknowledge that I will not receive compensation at any time for participating in cridischarge Indiana University and the Indiana University Foundation, their employee claim, damages, or liability arising from or related to my participation in creating th Indiana University Foundation's use of the Writings.

Choosing to not release your information does not eliminate you from consideration for IU

 $\checkmark$ 

Si

@ 2023 Blackbaud, Inc. All rights reserved.

Indiana University Campuses Indiana University Scholarship Offices

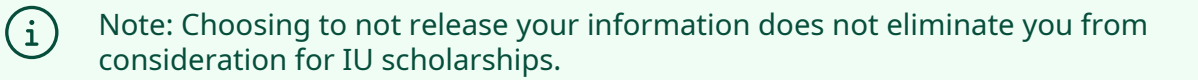

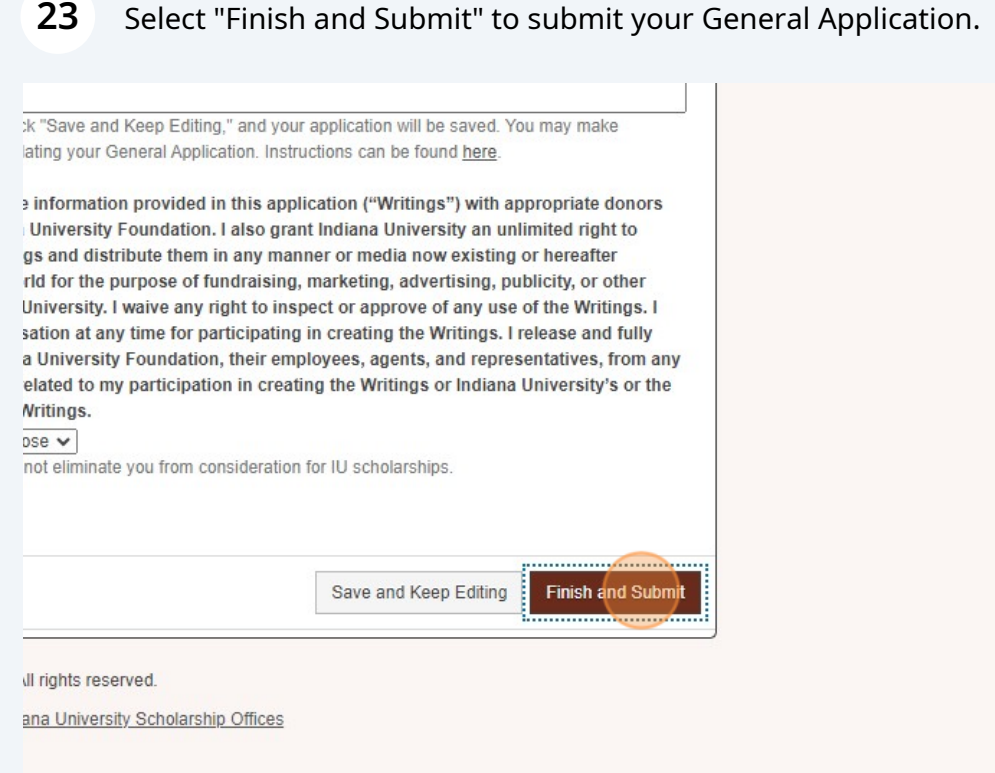

**24** Once you've submitted your General Application, you will be able to see "Other Recommended Opportunities" for which you are eligible.

To see, search, and apply for eligible opportunities that require additional information, select "Other Recommended Opportunities"

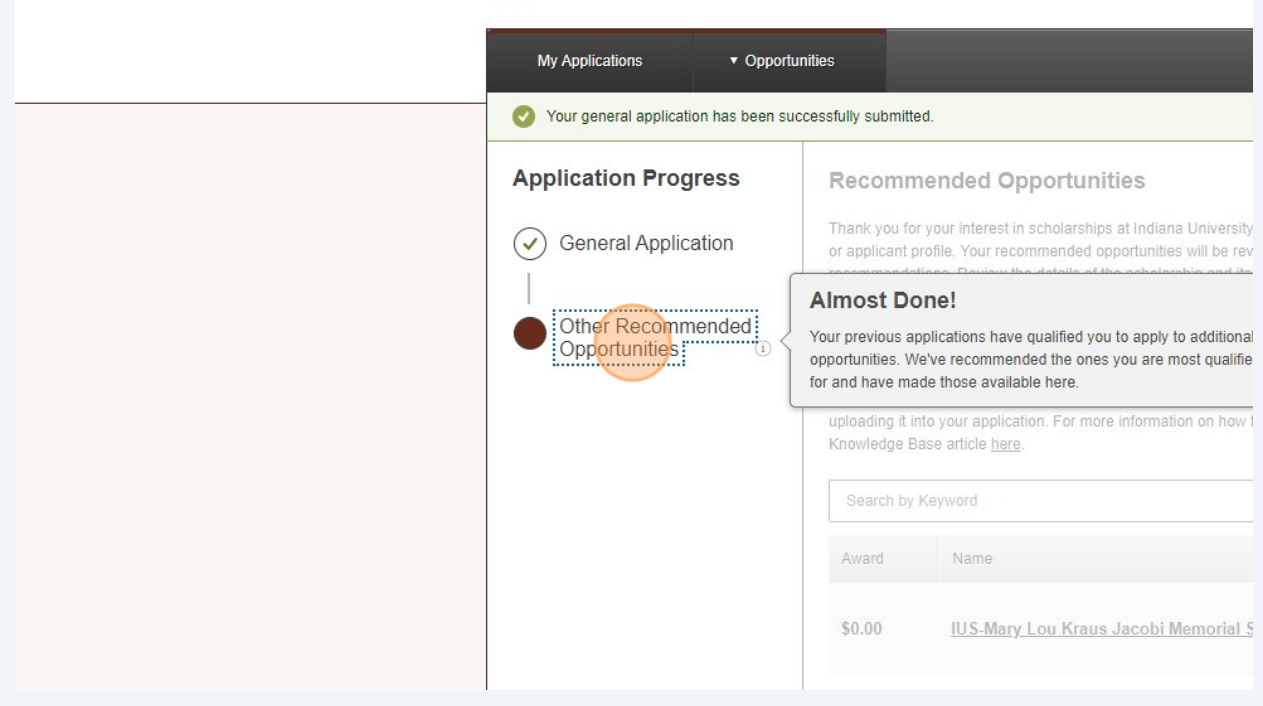

Identify opportunities for which you'd like to apply from this list and select "Apply" to complete additional application questions for those opportunities.

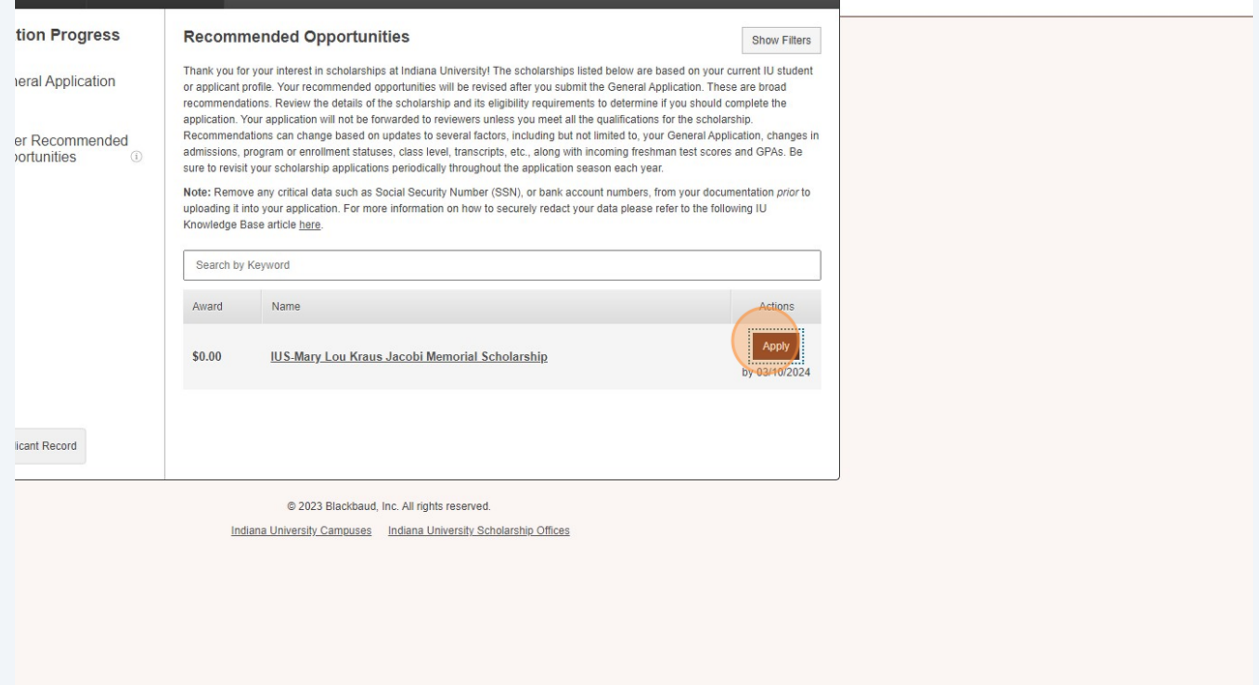

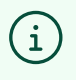

Note: if you need to change information you've provided on an application (including the General Application), see the **[Guide to Update a Submitted](https://finance.college.indiana.edu/IU%20Scholarships/Updating-a-Submitted-Application.pdf) [Application](https://finance.college.indiana.edu/IU%20Scholarships/Updating-a-Submitted-Application.pdf)**.